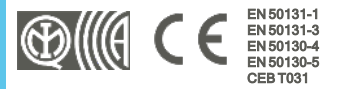

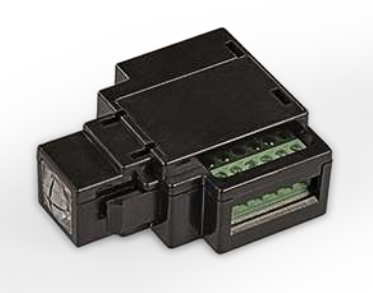

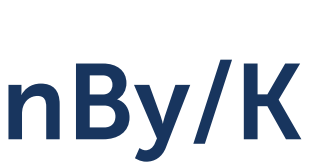

### Leitor de proximidade, montagem de tipo "keystone"

Manual de instalação e programação

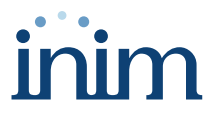

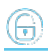

## **Tabela de conteúdos**

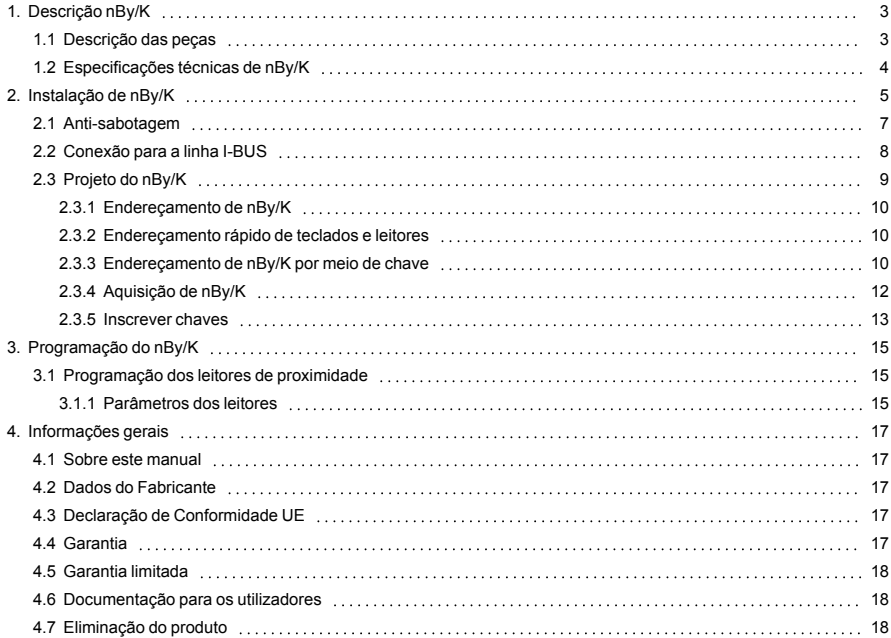

## <span id="page-2-0"></span>**1. Descrição nBy/K**

O módulo nBy/K é um leitor de proximidade para inserir e desinserir o sistema ou para dar comandos à central por meio de uma chave.

A instalação deve ser realizada por meio de um tampão para módulos de encastre que prevêem uma montagem de tipo "keystone".

Dispõe de 4 LEDs programáveis, e de um terminal, que pode ser usado e programado como um comum terminal de entrada ou saída.

O sistema é completado por chaves de proximidade (tag) e cartões que permitem a autenticação no sistema por meio de leitores.

É também possível ativar uma macro função associada às chaves em uso.

Disponível em contentor de plástico branco e preto.

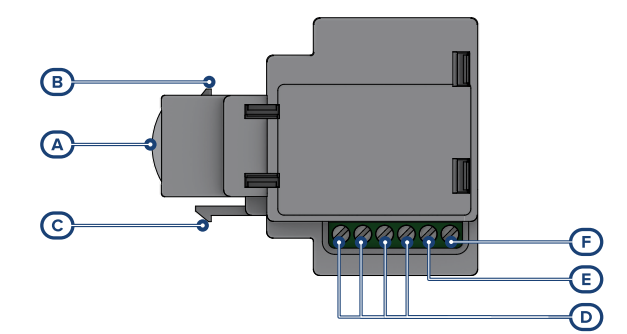

### <span id="page-2-1"></span>**1.1 Descrição das peças**

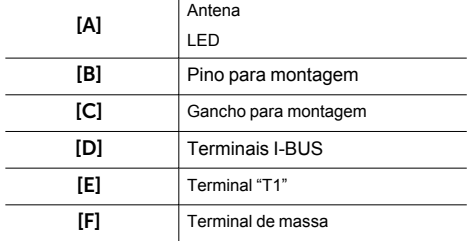

#### Terminais

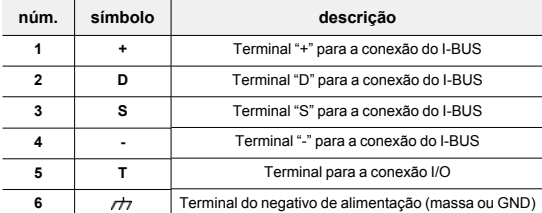

## <span id="page-3-0"></span>**1.2 Especificações técnicas de nBy/K**

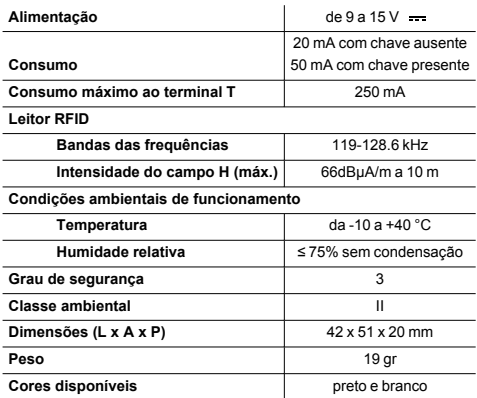

#### Chaves

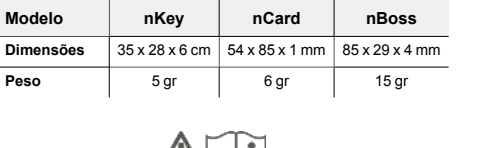

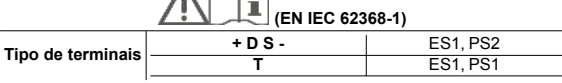

## <span id="page-4-0"></span>**2. Instalação de nBy/K**

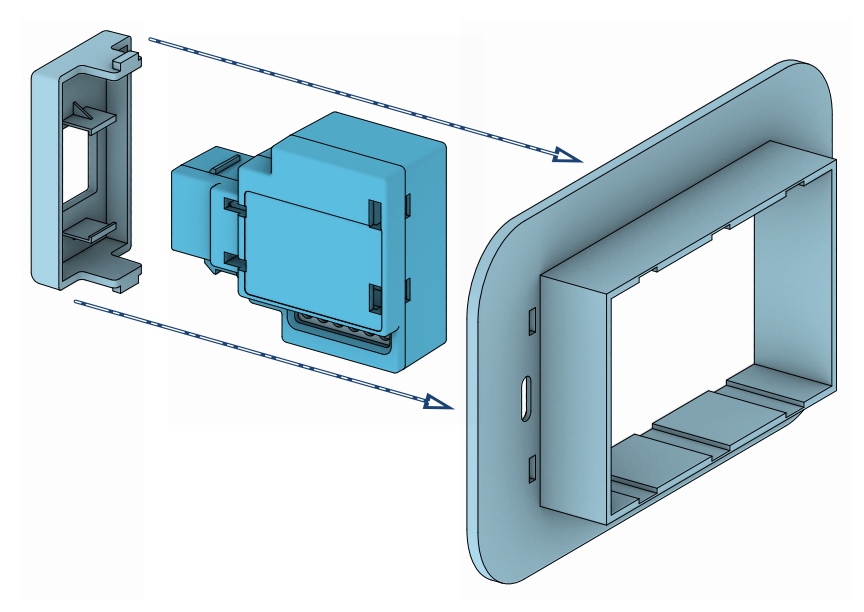

O dispositivo nBy/K foi projetado para ser inserido em um módulo de encastre na parede e montado sobre um tampão que adote o padrão "keystone".

- 1. Desmontar o tampão "keystone" do módulo.<br>2. Puxar os cabos para a cablagem do dispositi
- 2. Puxar os cabos para a cablagem do dispositivo para fora do módulo.<br>3. Efetuar as ligações.
- 3. Efetuar as ligações.<br>4. Montar o dispositivo
- 4. Montar o dispositivo na parte traseira do tampão inserindo primeiro o pino de montagem e depois empurrando até ao bloqueio do gancho.
- 5. Inserir a tampa com o leitor montado na cavidade na parede.
- Realizar o procedimento de endereçamento.

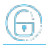

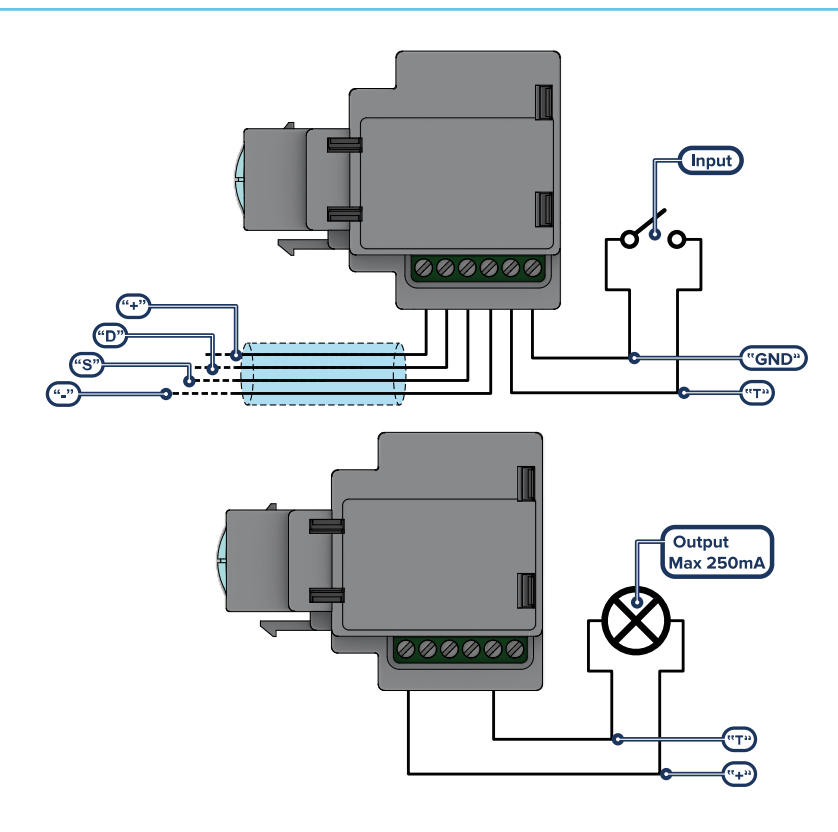

### <span id="page-6-0"></span>**2.1 Anti-sabotagem**

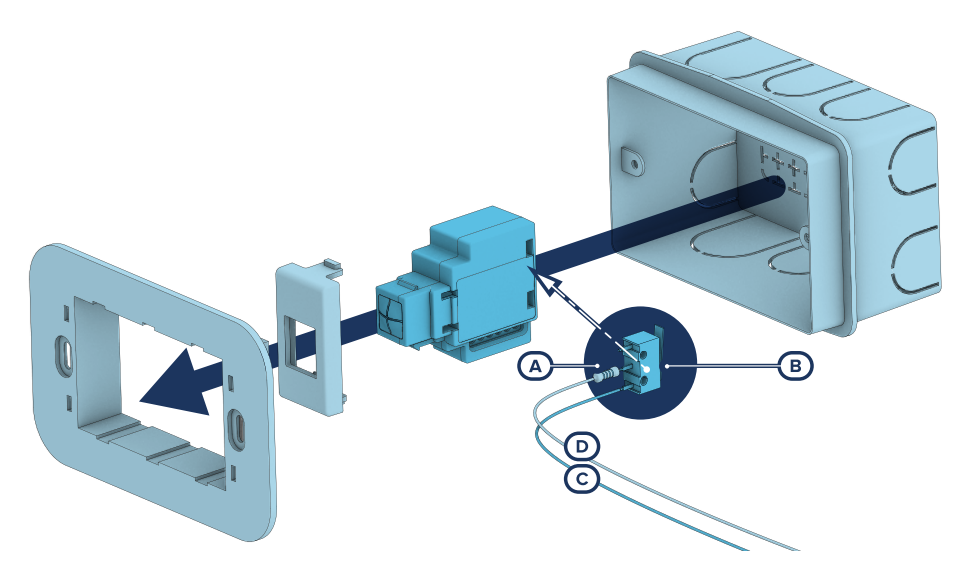

Os periféricos com os terminais à vista e que não dispõem de uma proteção anti-sabotagem podem ser dotados, de qualquer modo, de uma proteção intervindo no procedimento de montagem.

É necessário considerar que, para a conformidade com as normas, a proteção contra tamper deve estar instalada em todos os periféricos da central.

Fornecemos aqui indicações em um dos possíveis procedimentos a adotar. Este prevê a montagem de um microinterruptor no dispositivo, que sinalize a eventual tentativa de sabotagem, e uma consequente programação do terminal usado para tal contacto.

- 1. Obter um microinterruptor com, pelo menos, 2 contactos e normalmente aberto *[A]* (preferencialmente com 3 contactos: COM-NO-NC).
- 2. Usar um terminal e programá-lo como entrada, "24H", cuja descrição seja do tipo "Sabotagem", balanceado com resistência individual de 6K8Ω *[B]*, ciclos de alarme ilimitados, pertencente a uma área que seja visível em pelo menos um teclado.
- 3. Predispor 2 fios para conectar o microinterruptor ao terminal "24H".
- No microinterruptor:
	- <sup>l</sup> Individualizar o contacto comum (COM) e conectá-lo com um dos 2 fios ao terminal GND do terminal "24H" *[C]*.
	- <sup>l</sup> Individualizar o contacto normalmente aberto (NO, ou seja, o contacto que gera um curto-circuito entre o próprio contacto e o contacto COM quando a alavanca do microinterruptor for comprimida) e conectar uma extremidade da resistência de 6k8Ω *[D]*. A outra extremidade da resistência deve ser conectada ao fio que é conectado ao terminal "24H" de entrada. É possível usar o terminal do qual o dispositivo é dotado.
- 5. Montar o microinterruptor para que, em condições normais, a alavanca do interruptor esteja comprimida.

Quando ocorrer uma tentativa de sabotagem, a alavanca liberta-se gerando a abertura do contacto que determina um alarme imediato no terminal "24H".

#### Nota

*É necessário considerar que as indicações acima ilustradas, aplicáveis em várias situações, devem ser sempre consideradas como referência de indicação e que os vínculos ou impedimentos mecânicos e elétricos devem ser atenciosamente avaliados pelo instalador a fim de obter a correta identificação de o tamper.*

### <span id="page-7-0"></span>**2.2 Conexão para a linha I-BUS**

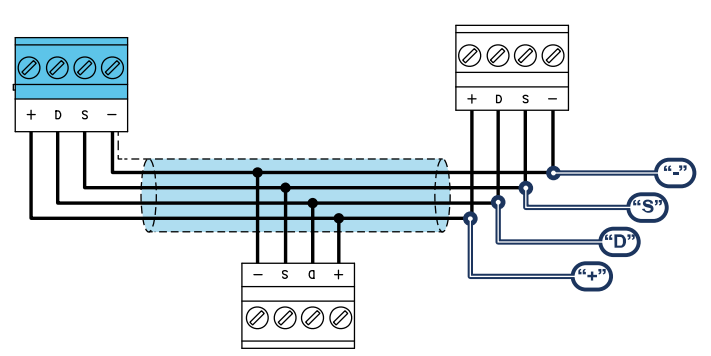

Os periféricos das centrais Inim Electronics devem ser conectados à unidade central através do I-BUS.

A conexão entre a central e seus periféricos é feita mediante um cabo blindado de 4 (ou mais) fios.

#### Atenção!

**A bainha deve ser conectada a um dos bornes de massa (ou GND) somente pelo lado da central e deve seguir todo o BUS sem ser conectada à massa em outros pontos.**

A conexão na central deve ser feita através dos terminais "**+ D S -**" presentes na placa mãe.

#### Dimensionamento

O dimensionamento da linha I-BUS, ou seja, a distribuição dos periféricos e o uso de cabos para conectálos, deve ser feita conforme vários fatores de projeto, de forma a garantir a difusão dos sinais dos condutores "**D**" e "**S**" e da alimentação fornecida pelos condutores"**+**" e "**-**".

Estes fatores são:

A absorção de corrente dos dispositivos conectados.

No caso de alimentação insuficiente da linha BUS aos periféricos e sensores (consultar a tabela das especificações técnicas), esta poderá ser fornecida também por alimentadores externos.

Tipos de cabos

A seção dos cabos utilizados influi sobre a dispersão dos sinais dos condutores.

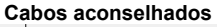

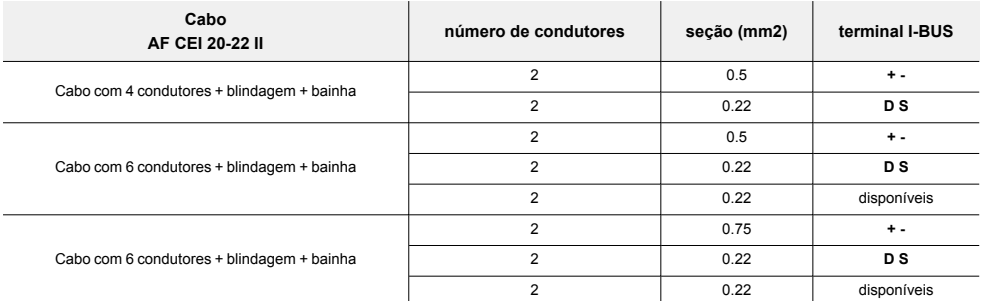

<sup>l</sup> Velocidade de comutação no BUS.

Este parâmetro é modificável utilizando o software de programação (38,4, 125 ou 250kbs). **Dimensionamento BUS**

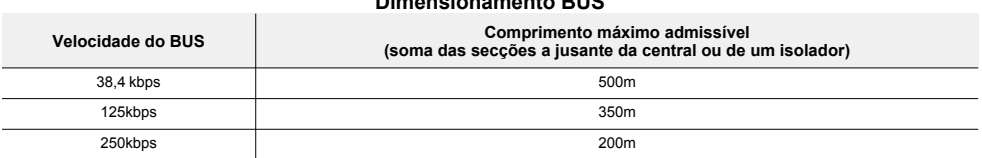

<sup>l</sup> Número e distribuição de isoladores IB200.

Para aumentar a fiabilidade e a extensão do BUS é necessário usar os dispositivos isoladores.

## <span id="page-8-0"></span>**2.3 Projeto do nBy/K**

Depois de ter realizado a instalação dos periféricos da central e tê-los conectado ao BUS, é necessário permitir à central de os reconhecer e distinguir para que possam ser configurados.

Isto é possível em primeiro lugar atribuindo um endereço a cada periférico.

O procedimento de endereçamento muda conforme o tipo do periférico. Os tipos disponíveis são:

- <sup>l</sup> teclados (tanto com teclas e ecrã LCD, quer com ecrã tátil)
- <sup>l</sup> leitores de proximidade (tanto autónomos, como integrados nos teclados)
- <sup>l</sup> expansões (tanto com terminais de entrada/saída, como com relés)
- sirenes
- módulos domóticos
- termóstatos
- receptores via rádio

#### Atenção

**Periféricos de tipo diferente podem ter o mesmo endereço, enquanto periféricos do mesmo tipo devem ter obrigatoriamente um endereço diferente.**

**Os receptores via rádio devem ter endereços diferentes daqueles dos leitores e das expansões.**

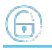

Depois de ter atribuído todos os endereços é necessário realizar os procedimentos de aquisição dos periféricos por parte da central para os poder inserir na configuração do sistema controlado pela central.

### <span id="page-9-0"></span>**2.3.1 Endereçamento de nBy/K**

#### A partir do teclado

Digite o código (Instalador), PROGRAMAÇAO Inscrever

Neste secção é possível efetuar a aquisição em dois modos alternativos:

- <sup>l</sup> inserindo manualmente o código de série de 14 cifras indicado no contentor do dispositivo
- <sup>l</sup> aproximando uma chave válida à antena do leitor

Após esta ação o dispositivo transferirá o código de série para a central.

#### Nota

*As letras do código inseridas devem ser todas maiúsculas.*

A central propõe o primeiro endereço livre para o tipo de periférico que foi identificado. O instalador pode modificar este endereço como desejar ou confirmar pressionando a tecla **OK**.

### <span id="page-9-1"></span>**2.3.2 Endereçamento rápido de teclados e leitores**

Quando for inserido o jumper de "serviço", se em 4 segundos após a inserção do próprio jumper for pressionado o botão de anti-abertura da tampa da central, este ativa a função para o endereçamento rápido de teclados e leitores.

Todos os teclados e todos os leitores conectados ao I-BUS são colocados na condição de programação do próprio endereço.

A seguir, o instalador pode modificar ou confirmar todos os endereços.

#### <span id="page-9-2"></span>**2.3.3 Endereçamento de nBy/K por meio de chave**

- 1. Configurar a central no estado de "serviço".<br>2. Iniciar a fase "Programação do endereço" n
- 2. Iniciar a fase "Programação do endereço" no software ou em um teclado:

#### A partir do software

Clicando a tecla **Leitores** no menu à esquerda, na seção "Parâmetros leitores" à direita se dispõe da tecla **Programação endereço Leitor de proximidade**.

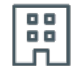

#### A partir do teclado

Digite o código (Instalador), PROGRAMAÇAO Leitores, Prog. Endereç.

Todos os leitores mostrarão o seu endereço nos LEDs, segundo a tabela abaixo indicada.

- 3. Aproximar uma chave ao leitor onde desejar configurar o endereço; os LEDs iniciam a mostrar, em sucessão, a cada 2 segundos, aproximadamente, todos os endereços permitidos para os leitores. Quando os LEDs mostram o endereço desejado, afastar a chave.
- 4. Após o afastamento da chave, o leitor permanece ainda 10 segundos na fase de configuração de endereço, portanto, é possível modificá-lo novamente.
- 5. É necessário deixar transcorrer 10 segundos após o afastamento da chave do leitor para que o leitor possa adquirir o endereço configurado.
- 6. Para configurar o endereço em um outro leitor, aproximar a chave ao leitor e seguir as indicações descritas do item 4 ao 6.

7. Terminar a fase de programação de endereços iniciada no item 2 saindo do menu "Prog. Endereç." do teclado ou clicando a tecla **Término da programação do endereço do Leitor de proximidade** no software.

#### Nota

*Este procedimento não é válido para leitores integrados nos teclados.*

l,

*Este procedimento permite configurar endereços de "1" a "30". Para endereços superiores é necessário usar outros métodos de endereçamento.*

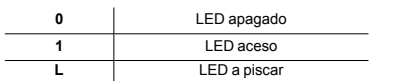

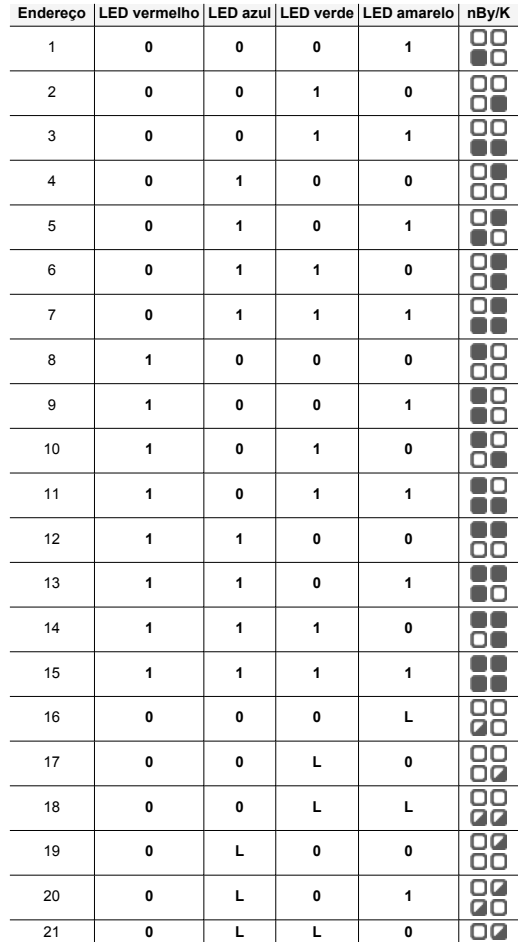

inii

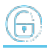

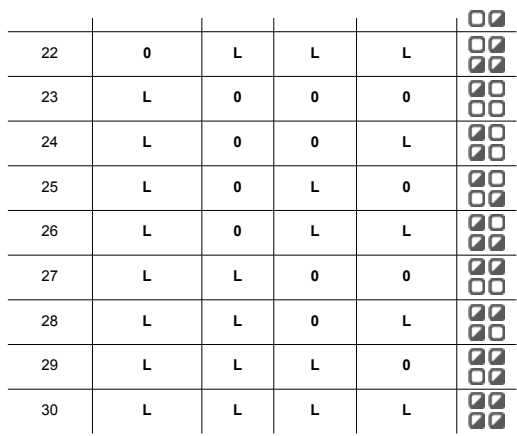

### <span id="page-11-0"></span>**2.3.4 Aquisição de nBy/K**

As centrais Inim Electronics permitem a aquisição de periféricos com várias modalidades, podendo escolher entre procedimentos automáticos ou manuais e conforme o acesso do instalador ao sistema.

#### Automática, com central em "serviço"

Colocando a central em estado de "serviço" ativa-se automaticamente o procedimento de aquisição automática dos periféricos no BUS com periodicidade de 10 segundos.

Se o instalador configurou o endereço aos periféricos conectados ao BUS e, a cada 10 segundos, a central adquire os periféricos que encontra em configuração.

#### Automática, com o teclado

Alternativamente é também possível inicializar um procedimento de aquisição automática por meio do sequinte item do menu instalador:

Digite o código (Instalador), PROGRAMAÇAO Ajust.p.defeito, AutoAdqui.Perif.

#### Manual, a partir do software Prime/STUDIO

Depois de aberta a solução do sistema a ser projetado, clicar na tecla **Projeto** no menu à esquerda. Em seguida na secção à direita clicar na tecla **Adicionar dispositivo ao BUS**.

Abre-se uma janela onde é possível selecionar os dispositivos a configurar e adicioná-los à configuração.

Na secção à esquerda aumenta-se o número em correspondência com a tecla do tipo de dispositivo selecionado.

Para remover um dispositivo da estrutura, proceder do mesmo modo que para a adição, mas desselecionando o periférico que se deseja remover.

Alternativamente é possível aceder à secção de programação, clicando na respetiva tecla no menu à esquerda, e na lista que se apresenta clicar na tecla **Elimina** em correspondência da linha do dispositivo a ser eliminado.

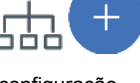

ōō

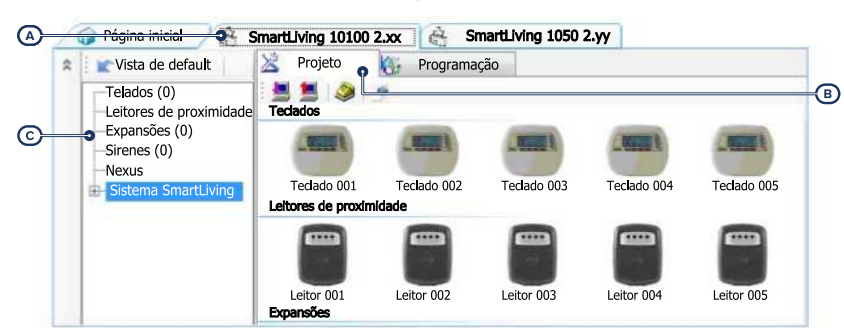

#### Manual, a partir do software SmartLeague

Depois de aberta a solução do sistema a ser projetado *[A]*, na ficha à direita "Projeto" *[B]*, é possível selecionar um ícone do tipo de periférico a configurar e arrastá-lo na parte desejada da estrutura ramificada à esquerda *[C]*.

Alternativamente, basta fazer duplo clique no ícone do periférico para acrescentá-lo à configuração.

Na árvore à esquerda aumenta-se o número em correspondência do tipo de dispositivo selecionado.

Para remover um componente da estrutura, selecioná-lo da árvore à esquerda e pressionar **CANC** no teclado do computador.

#### Manual, no teclado

A aquisição dos periféricos endereçados é possível habilitando os itens de menu acedendo à secção do menu instalador:

Digite o código (Instalador), PROGRAMAÇAO Leitores, Habilitaçoes

Nesta secção é possível adicionar o dispositivo em configuração ou eliminá-lo com as teclas " $\blacksquare$ " e " $\Box$ ".

#### <span id="page-12-0"></span>**2.3.5 Inscrever chaves**

O procedimento de aquisição das chaves deve ser feito nesta secção:

#### A partir do teclado

Digite o código (Instalador), PROGRAMAÇAO Çhaves, Inscrever

- 1. Serão mostrados os leitores realmente presentes na configurarão de central. Escolher o leitor no qual adquirir a chave (ou chaves) e pressionar "**OK**".
- 2. Escolher a chave com a qual iniciar a aquisição e pressionar "**OK**"; se o leitor não estiver integrado, todos os LEDs iniciam a piscar aguardando a chave a adquirir..
- 3. A descrição atual da chave será mostrada no teclado.
- 4. Aproximar a chave ao leitor e afastá-la.
- 5. O teclado no qual se está operando emitirá um som (beep) para confirmar a correta aquisição da chave; se for programada em um dos leitores não integrados, acende-se o LED vermelho..
- 6. A descrição da chave visualizada no ecrã será atualizada na chave sucessiva. Deste modo, é possível adquirir um conjunto de chaves repetindo as operações a partir do item "4".
- 7. Quando terminarem as chaves a adquirir, pressionar a tecla "**Esc**" ou "**Canc**".

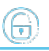

#### Nota

*A chave, recém-adquirida, será imediatamente habilitada.*

#### Eliminar chaves

Digite o código (Instalador), PROGRAMAÇAO Çhaves, Eliminar chave

Nesta secção é possível eliminar definitivamente as chaves anteriormente adquiridas, que são indicadas na lista com o símbolo  $^4\blacksquare$ ":

- 1. Utilizar as teclas "para cima" e "para baixo" para selecionar as chaves adquiridas a eliminar.
- 2. Pressionar a tecla para eliminar a chave.
- 3. Pressionar "**OK**" para sair e salvar.

Através de uma oportuna seção do menu do instalador é possível também eliminar uma de uma vez só todas as chaves adquiridas. Esta seção pode ser alcançada através do percurso:

Digite o código (Instalador), PROGRAMAÇAO Ajust.p.defeito, Apagar Só Çhaves

#### Habilitação de chaves

Digite o código (Instalador), PROGRAMAÇAO Çhaves, Habilitaçoes

Nesta secção é possível habilitar/desabilitar as chaves: Tais operações não são reversíveis:

- 1. Usar as teclas "para cima" e "para baixo" para selecionar a chave desejada.
- 2. Pressionar as teclas " $\blacksquare$ " e " $\blacksquare$ " para habilitar/desabilitar a chave.
- 3. Pressionar "**OK**" para sair e salvar.

## <span id="page-14-0"></span>**3. Programação do nBy/K**

A programação dos dispositivos nBy/K, como periféricos da central Inim Electronics, pode ser efetuada tanto através do software como através do teclado.

### <span id="page-14-1"></span>**3.1 Programação dos leitores de proximidade**

#### A partir do software

Clicando a tecla "Leitores de proximidade" no menu à esquerda, na secção à direita aparecerão duas fichas:

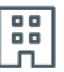

<sup>l</sup> "Leitores configurados", com a lista de todos os leitores configurados, sejam estes periféricos autónomos ou integrados nos teclados.

Seleccionando um destes itens, é possível configurar os parâmetros de um único leitor clicado na tecla  $\mathbb{I}^{\mathbb{N}}$ 

<sup>l</sup> "Parâmetros leitores", seção com os parâmetros comuns a todos os leitores.

#### A partir do teclado

Digite o código (Instalador), PROGRAMAÇAO Leitores, Selec.Periférico

Nesta secção é possível programar vários parâmetros de cada leitor, seja este um periférico autónomo ou integrado nos teclados, após tê-lo selecionado.

### <span id="page-14-2"></span>**3.1.1 Parâmetros dos leitores**

#### **Parâmetros comuns a todos os leitores**

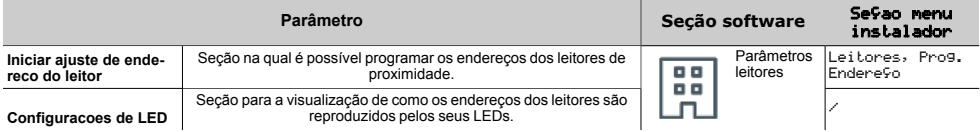

#### **Parâmetro leitor unitário**

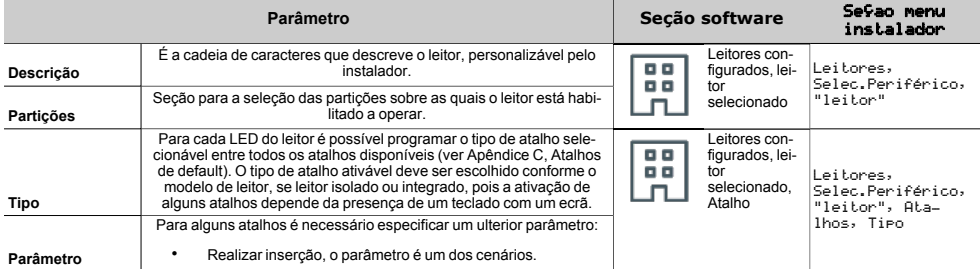

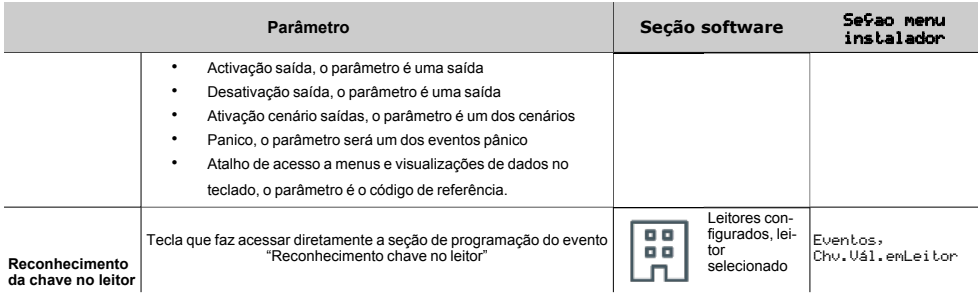

f۳ì

## <span id="page-16-0"></span>**4. Informações gerais**

### <span id="page-16-1"></span>**4.1 Sobre este manual**

**Código do manual:** DCMIINP0NBYK

**Revisão:** 101

**Copyright:**As informações contidas neste documento são de propriedade exclusiva da Inim Electronics S.r.l.. Não é autorizada qualquer reprodução ou modificação sem a prévia autorização por parte da Inim Electronics S.r.l.. Todos os direitos reservados.

### <span id="page-16-2"></span>**4.2 Dados do Fabricante**

**Fabricante:** Inim Flectronics S.r.l. **Sítio de produção:** Centobuchi, via Dei Lavoratori 10 63076 Monteprandone (AP), Italy **Tel.:** +39 0735 705007 **Fax:** +39 0735 734912 **e-mail** info@inim.biz **Sítio da internet:** www.inim.biz

O pessoal autorizado pelo fabricante a reparar ou substituir qualquer parte do sistema é autorizado a intervir apenas em dispositivos comercializados com a marca Inim Electronics.

### <span id="page-16-3"></span>**4.3 Declaração de Conformidade UE**

O fabricante, Inim Electronics S.r.l., declara que o tipo de aparelho rádio nBy/K é conforme com a diretiva 2014/53/UE. O texto completo da Declaração de Conformidade UE está disponível no seguinte endereço Internet: www.inim.biz.

### <span id="page-16-4"></span>**4.4 Garantia**

Inim Electronics S.r.l. garante ao comprador original que este produto estará livre de defeitos de material e mão de obra para a sua utilização normal durante um período de 24 meses.

Como a Inim Electronics não faz a instalação de este produto de forma directa e devido à possibilidade de que o produto seja utilizado com outros equipamentos não aprovados pela Inim Electronics, não podemos garantir o produto contra a perda de qualidade, desempenho, degradação ou por danos que sejam resultado do uso de produtos, peças ou outros elementos substituíveis (como os consumiveis) que não tenham sido fabricados ou recomendados pela Inim Electronics. A obrigação e a responsabilidade do Vendedor sob esta garantia está expressamente limitada à reparação ou substitução, conforme o critério do Vendedor, dos produtos que não cumpram as especificações. Em nenhum caso, a Inim Electronics será responsável perante o comprador o perante terceiros, por qualquer perda ou dano, direta ou indiretamente, decorrente do uso ou acidente, incluindo, de forma ilimitada, qualquer prejuízo por cesse de lucros, bens roubados ou reclamações de terceiros, ocasionados por produtos defeituosos, pela instalação ou pela utilização imprópria ou incorrecta deste produto.

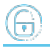

Esta garantia é aplicável somente para defeitos nas peças e mão de obra que correspondam à utilização normal. Não cobre danos causados por utilização imprópria ou negligente, incendios, cheias, vendavais ou relâmpagos, actos de vandalismo, utilização e desgaste.

A Inim Electronics S.r.l. poderá optar entre a reparação ou a substituição dos produtos com defeitos. A utilização indevida ou com fins diferentes aos aqui mencionados causará a anulação desta garantia. Para obter mais informação sobre esta garantia, entre em contacto com o distribuidor autorizado ou visite a nossa página web.

### <span id="page-17-0"></span>**4.5 Garantia limitada**

Inim Electronics S.r.l. não será responsável perante o comprador nem nenhuma outra pessoa, pelos danos causados pelo armazenamento inadequado, nem pela manipulação ou má utilização deste produto.

A instalação deste Produto deve ser feita exclusivamente por pessoas indicadas pela Inim Electronics. A instalação deve ser feita de acordo com as nossas instrucões no manual do produto.

### <span id="page-17-1"></span>**4.6 Documentação para os utilizadores**

Declarações de Desempenho, Declarações de Conformidade e Certificados relativos aos produtos Inim Electronics S.r.l. podem ser descarregados gratuitamente no endereço da internet www.inim.biz, acedendo à área reservada e seleccionando «Certificações» ou requisições ao endereço e-mail info@inim.biz ou solicitados, por correio normal, ao endereço indicado neste manual.

Os manuais podem ser descarregados gratuitamente no endereço da internet www.inim.biz, após ter-se autenticado com as próprias credenciais, diretamente acessando a página de cada produto.

### <span id="page-17-2"></span>**4.7 Eliminação do produto**

#### **Documento informativo sobre a eliminação dos equipamentos elétricos e eletrónico (aplicável nos Países com sistemas de recolha seletiva**

O símbolo do bidão barrado presente na aparelhagem ou na embalagem indica que o produto deve ser recolhido separadamente dos outros detritos no final de sua vida útil. Portanto, o utilizador deverá entregar o equipamento cuja vida útil terminou aos centros de recolha seletiva dos resíduos eletrotécnicos e eletrónicos da própria zona. Como alternativa à gestão autónoma é possível entregar o equipamento a eliminar ao revendedor, ao adquirir um novo equipamento de tipo equivalente. Junto aos revendedores de produtos eletrónicos cuja superfície de venda seja de pelo menos 400 m2 , para além disso é possível entregar gratuitamente, sem obrigação de compra, os produtos eletrónicos a eliminar com dimensões inferiores a 25 cm. A recolha seletiva adequada para a ativação sucessiva da aparelhagem entregue à reciclagem, tratamento e eliminação compatível com o ambiente contribui para evitar possíveis efeitos negativos no próprio ambiente e para a saúde, favorecendo a reutilização e ou reciclagem dos materiais com os quais a aparelhagem é composta.

# inim

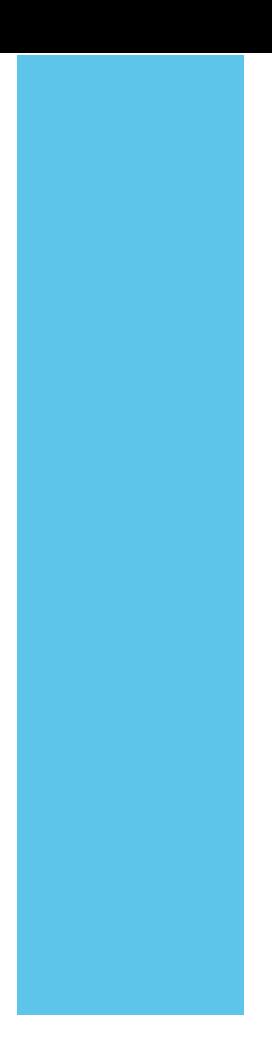

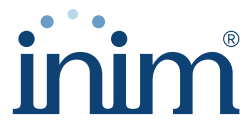

**Evolving Security** 

**Inim Electronics S.r.l.**

Via dei Lavoratori 10, Loc. Centobuchi 63076 Monteprandone (AP) I TALY Tel. +39 0735 705007 \_ Fax +39 0735 704912

info@inim.biz \_ **www.inim.biz**

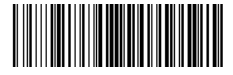

DCMIINP0NBYK-101-20210526